**پوهنتون کابل پوهنځی كمپيوترساینس** دیپارتمنت سیستم های معلوماتی

# Structured Query Language (SQL) Fundamentals

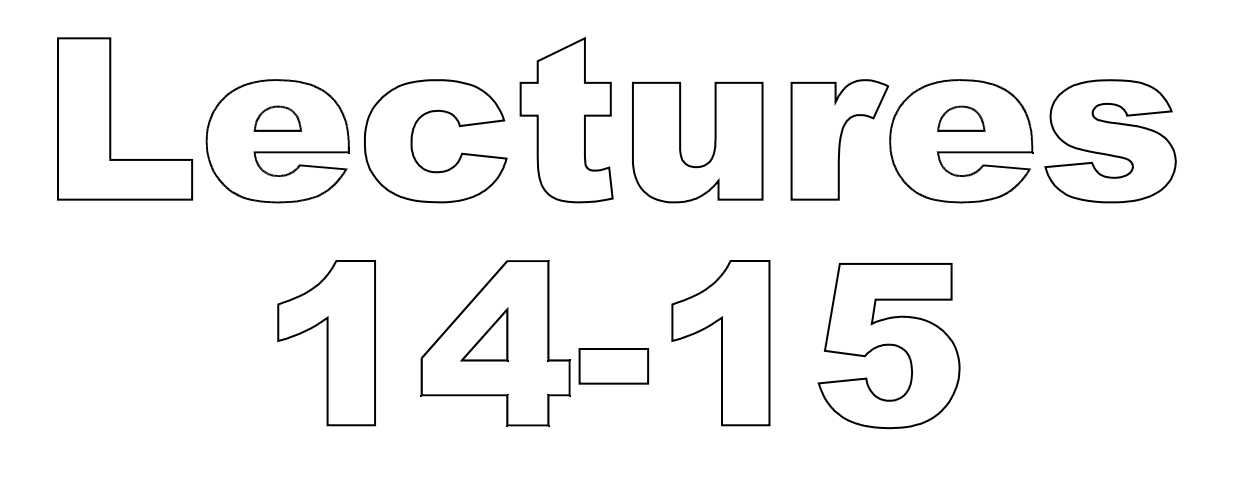

تهیه کننده : پوهنیار محمد شعیب "زرین خیل" سال : 1389

## **Structured Query Language**  $(SQL)$  14 + Lab 01 By: M Shuaib Zarinkhail 2010

#### MySQL Transactional and Locking **Statements**

- MySQL supports Local Transactions within a given client session
- **Local Transactions can set through** statements such as
	- 1. SET autocommit …
	- 2. START TRANSACTION or BEGIN [WORK]
		- COMMIT
		- ROLLBACK

### START TRANSACTION ... COMMIT, ROLLBACK - Syntax

◦ START TRANSACTION or BEGIN

run your commands

◦ COMMIT (accept changes)

#### or

- ROLLBACK (reject changes)
- **The START TRANSACTION or BEGIN** statement starts a new transaction
- COMMIT commits the current transaction
- ROLLBACK rolls back the current transaction

#### START TRANSACTION ... COMMIT, ROLLBACK - Autocommit

- $\circ$  SET autocommit = {0 | 1}
- **The SET autocommit statement** disables or enables the default autocommit mode for the current session
- ▶ By default, MySQL runs with autocommit mode enabled

- autocommit enabled mode means that as soon as you execute a statement that updates (modifies) a table, MySQL stores the update on disk to make it permanent
- $\triangleright$  To disable autocommit mode, use the following statement:

 $\textdegree$  SET autocommit = 0;

 To disable autocommit mode for a single series of statements, use the START TRANSACTION statement:

◦ START TRANSACTION;

- SELECT @A:=SUM(salary) FROM table1 WHERE type=1;
- UPDATE table2 SET summary=@A WHERE type=1;

◦ COMMIT;

- With START TRANSACTION, autocommit remains disabled until you end the transaction with COMMIT or ROLLBACK
- **The autocommit mode then reverts to** its previous state
- START TRANSACTION was added in MySQL 4.0.11

- ▶ BEGIN and BEGIN WORK are supported as aliases of START TRANSACTION for initiating a transaction
- This is standard SQL syntax and is the recommended way to start an ad-hoc transaction
- ▶ BEGIN and BEGIN WORK are available from MySQL 3.23.17 and 3.23.19, respectively

### Lab 01 - Movies Database

In this lab you have to:

- ▶ Create a database in MySQL Server
- Create tables in that database
- ▶ Do data entry to the tables
- At the end of the lab hour:
- Record your answers and turn them to the lab instructor
- $\blacktriangleright$  Keep the database for future labs (lab02 and lab03)

# **Structured Query Language** (SQL) 15

By: M Shuaib Zarinkhail 2010

#### Statement that can not be Rolled **Back**

- When using TRANSACTIONs, some statements cannot be rolled back
- In general, they include data definition language (DDL) statements, such as
	- CREATE / DROP DATABASEs
	- CREATE / DROP TABLEs
	- ALTER TABLEs
- **TRUNCATE TABLE also could no be rolled back**

#### Statements that can not be Rolled **Back**

- ▶ You should design your transactions not to include such statements
- If you issue a statement early in a transaction that cannot be rolled back, and then another statement later fails
	- By ROLLBACK, the full effect of the transaction cannot be rolled back

#### **SAVEPOINT and ROLLBACK TO SAVEPOINT**

- ▶ You can split a transaction in groups
- Each group can be named
- **This is called savepoint**
- Savepoints are set by users in sessions
- ROLLBACK TO SAVEPOINT rolls back only commands implemented after the named savepoint

#### **SAVEPOINT and ROLLBACK TO** SAVEPOINT - Syntax

- SAVEPOINT identifier
- ROLLBACK TO SAVEPOINT identifier ◦ RELEASE SAVEPOINT identifier
- Starting from MySQL 4.0.14 and 4.1.1, InnoDB supports the SQL statements SAVEPOINT and ROLLBACK TO SAVEPOINT

#### **SAVEPOINT and ROLLBACK TO** SAVEPOINT - Syntax

- **The SAVEPOINT statement sets a** named transaction savepoint with a name of identifier
- If the current transaction has a savepoint with the same name, the old savepoint is deleted and the new one is set instead

#### **SAVEPOINT and ROLLBACK TO SAVEPOINT**

- **The ROLLBACK TO SAVEPOINT statement** rolls back a transaction to the named savepoint
- **The TRANSACTION does not terminate** with the" rollback to savepoint" command
- Modifications that the current transaction made to rows after the savepoint was set are undone in the rollback

#### **SAVEPOINT and ROLLBACK TO** SAVEPOINT - Syntax

- **If the ROLLBACK TO SAVEPOINT** statement returns the following error, it means that no savepoint with the specified name exists:
	- ERROR 1181: Got error 153 during ROLLBACK
- All savepoints of the current transaction are deleted if you execute a COMMIT, or a ROLLBACK that does not name a savepoint

- **LOCK TABLES command locks tables** according to limitations set by users ◦ e.g. read, write
- All tables in a DB are locked except those are declared in the command line with the mentioned rights
- ▶ You can stop locking tables by releasing the UNLOCK TABLES command

### Lock and Unlock Tables - Syntax

- LOCK TABLES tbl\_name [[AS] alias] lock\_type [, tbl\_name [[AS] alias] lock\_type]…
- lock\_type: READ [LOCAL] | [LOW\_PRIORITY] WRITE
- UNLOCK TABLES

#### Lock and Unlock Tables - Example

- LOCK TABLES tOne AS TableOne WRITE, tTwo AS T2 READ, tThree READ, tFour READ;

- UNLOCK TABLES;

- A session can acquire or release locks only for itself
- ▶ One session cannot acquire locks for another session or release locks held by another session
- Locks may be used to emulate transactions or to get more speed when updating tables

- ▶ As of MySQL 4.0.2, to use LOCK TABLES you must have the LOCK TABLES privilege, and the SELECT privilege for each table to be locked
- ▶ In MySQL 3.23, you must have SELECT, INSERT, DELETE, and UPDATE privileges for all tables in a DB
- UNLOCK TABLES explicitly releases any table locks held by the current session

- ▶ The LOCK command applies only to non-TEMPORARY tables
	- LOCK TABLES is allowed (but ignored) for a TEMPORARY table
- If you use ALTER TABLE on a locked table, it may become unlocked

◦ LOCK TABLE tOne WRITE;

◦ alter table tOne add column colFour int;

Table locks are released implicitly under these conditions:

- 2. Beginning a transaction (for example, with START TRANSACTION) implicitly performs an UNLOCK TABLES
- 3. If a client connection drops, the server releases table locks held by the client

- A table lock protects only against inappropriate reads or writes by other clients
- The client holding the lock, even a read lock, can perform table-level operations such as DROP TABLE
- **Truncate operations are not** transaction-safe, so an error occurs if the client attempts the TRUNCATE command during an active transaction or while holding a table lock

- A session that requires locks must acquire all the locks that it needs in a single LOCK TABLES statement
- While the locks are held, the session can access only the locked tables
- For example, in the following sequence of statements, an error occurs for the attempt to access t2 because it was not locked in the LOCK TABLES statement: NEXT SLIDE

- mysql> LOCK TABLES t1 READ; ◦ mysql> SELECT COUNT(\*) FROM t1;
- +--------------+ | COUNT(\*) |

| 3

+--------------+

+--------------+

◦ mysql> SELECT COUNT(\*) FROM t2; ◦ ERROR 1100 (HY000): Table 't2' was not locked with LOCK TABLES

- ▶ You cannot refer to a locked table multiple times in a single query using the same name
- Use aliases instead, and obtain a separate lock for the table and each alias:
	- mysql> LOCK TABLE t WRITE, t AS t1 READ;
	- mysql> INSERT INTO t SELECT \* FROM t;
	- ERROR 1100: Table 't' was not locked with LOCK TABLES
	- mysql> INSERT INTO t SELECT \* FROM t AS t1;

In the previous slide:

- **The error occurs for the first INSERT** because there are two references to the same name for a locked table
- The second INSERT succeeds because the references to the table use different names

- If your statements refer to a table by means of an alias, you must lock the table using that same alias
- It does not work to lock the table without specifying the alias:
	- mysql> LOCK TABLE t READ;
	- mysql> SELECT \* FROM t AS myalias;
	- ERROR 1100: Table 'myalias' was not locked with LOCK TABLES

- Conversely, if you lock a table using an alias, you must refer to it in your statements using that alias:
	- mysql> LOCK TABLE t AS myalias READ;
	- mysql> SELECT \* FROM t;
	- ERROR 1100: Table 't' was not locked with LOCK TABLES
	- mysql> SELECT \* FROM t AS myalias;

- ▶ LOCK TABLES acquires locks as follows:
- 2. Sort all tables to be locked in an internally defined order
- 3. If a table is to be locked with a read and a write lock, put the write lock request before the read lock request